# Esempio di configurazione di FC Analyzer e SPAN per switch MDS  $\overline{\phantom{a}}$

# Sommario

[Introduzione](#page-0-0) **[Prerequisiti](#page-0-1) [Requisiti](#page-0-2)** [Componenti usati](#page-0-3) **[Convenzioni](#page-1-0)** [Nozioni di base](#page-1-1) **[Configurazione](#page-2-0)** [Configurazione dell'analizzatore FC locale](#page-2-1) [Configurazione di Remote FC Analyzer](#page-8-0) [Configurazione per Local SPAN](#page-12-0) [Configurazione di Remote SPAN](#page-15-0) [Note per i dispositivi Port Analyzer Adapter](#page-21-0) **[Verifica](#page-22-0)** [Risoluzione dei problemi](#page-22-1) [Informazioni correlate](#page-22-2)

## <span id="page-0-0"></span>**Introduzione**

Analogamente alla funzionalità di debug della linea di router Cisco, gli switch di storage Cisco MDS dispongono di un analizzatore Fibre Channel (FC) per esaminare i pacchetti. L'analizzatore FC esamina i pacchetti da e verso le entità fornite dallo switch. L'analizzatore FC è in grado di eseguire il debug dei frame che lo switch è responsabile della ricezione o dell'invio a un dispositivo di storage. I frame tra le stazioni terminali non possono essere esaminati dall'analizzatore FC.

Per esaminare il flusso di sessione, è necessario utilizzare la funzionalità SPAN (Switched Port Analyzer) degli switch MDS. Analogamente alla funzione SPAN su uno switch Cisco Ethernet, SPAN sulla linea di prodotti MDS replica i dati sulle porte di destinazione SPAN, in modo che possano essere raccolti da un dispositivo di terze parti.

# <span id="page-0-1"></span>**Prerequisiti**

### <span id="page-0-2"></span>**Requisiti**

Nessun requisito specifico previsto per questo documento.

### <span id="page-0-3"></span>Componenti usati

Le informazioni fornite in questo documento si basano sulle seguenti versioni software e hardware:

- Cisco MDS 9216 Switch
- Cisco MDS 9509 Switch
- Entrambi eseguono il sistema operativo SAN (Storage Area Networking Operating System) 1.2.1a.

Le informazioni discusse in questo documento fanno riferimento a dispositivi usati in uno specifico ambiente di emulazione. Su tutti i dispositivi menzionati nel documento la configurazione è stata ripristinata ai valori predefiniti. Se la rete è operativa, valutare attentamente eventuali conseguenze derivanti dall'uso dei comandi.

### <span id="page-1-0"></span>**Convenzioni**

Per ulteriori informazioni sulle convenzioni usate, consultare il documento [Cisco sulle convenzioni](//www.cisco.com/en/US/tech/tk801/tk36/technologies_tech_note09186a0080121ac5.shtml) [nei suggerimenti tecnici](//www.cisco.com/en/US/tech/tk801/tk36/technologies_tech_note09186a0080121ac5.shtml).

# <span id="page-1-1"></span>Nozioni di base

Ènecessario sapere quando utilizzare lo strumento di analisi FC e quando utilizzare la funzione SPAN.

L'analizzatore FC è uno strumento che raccoglie i frame destinati a o originati da MDS supervisor. Il traffico da nodo a switch o da switch a switch può essere osservato con questo strumento.

L'SPAN è una funzione che consente di copiare i frame che sono transitori allo switch su una seconda porta per l'analisi. Con questo metodo è possibile visualizzare il traffico da nodo a nodo.

Fare riferimento a questo diagramma per un'illustrazione:

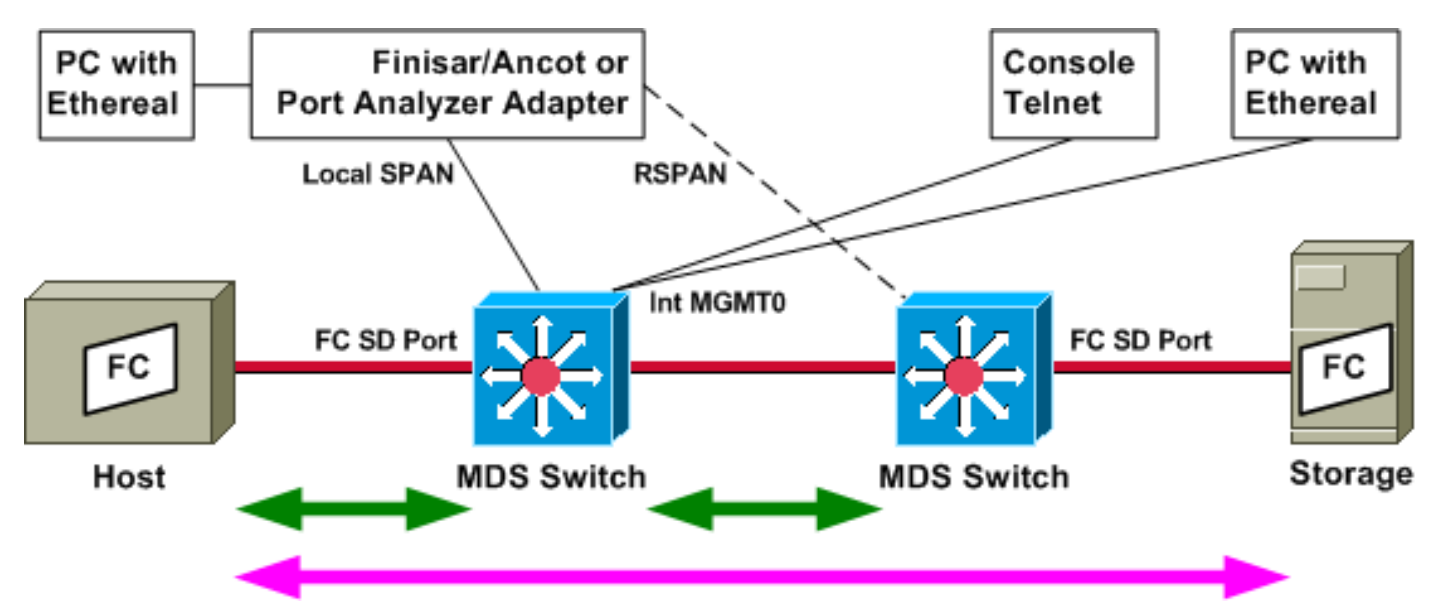

Le frecce verdi mostrano il traffico che può essere tracciato con lo strumento di analisi FC, mentre la freccia rosa mostra il traffico che può essere catturato con il metodo SPAN. L'analizzatore FC non è in grado di rilevare il traffico dall'host allo storage. Quando si esegue l'analizzatore FC sullo switch a sinistra, è possibile visualizzare solo il traffico tra l'host e lo switch o tra lo switch a destra. Lo SPAN può essere usato per tracciare il traffico in entrata e in uscita di qualsiasi porta dello switch. RSPAN (Remote SPAN), come mostrato nel diagramma precedente, può essere usato per raccogliere frame in e out dalla porta host sullo switch sinistro, con l'analizzatore collegato allo switch sul lato destro.

# <span id="page-2-0"></span>**Configurazione**

In questa sezione vengono presentate le informazioni necessarie per configurare le funzionalità descritte più avanti nel documento.

Nota: per ulteriori informazioni sui comandi menzionati in questo documento, usare lo [strumento di](//tools.cisco.com/Support/CLILookup/cltSearchAction.do) [ricerca dei comandi](//tools.cisco.com/Support/CLILookup/cltSearchAction.do) (solo utenti [registrati](//tools.cisco.com/RPF/register/register.do)).

<span id="page-2-1"></span>Configurazione dell'analizzatore FC locale

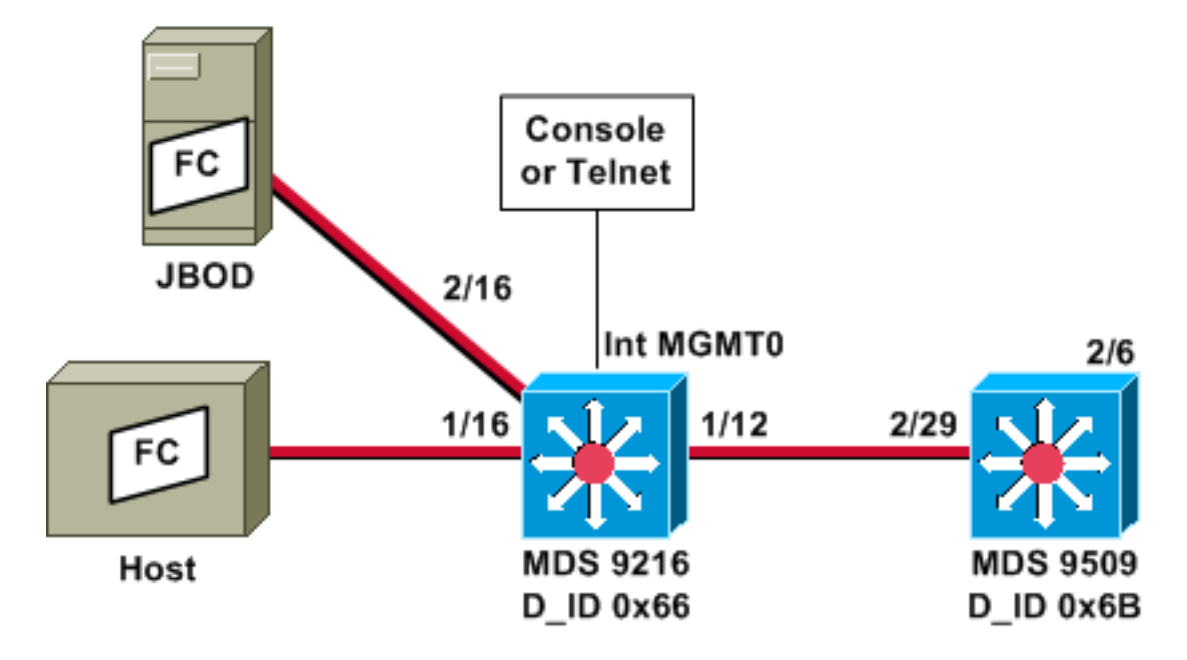

Nota: lo scopo è raccogliere i frame FC che hanno origine o sono destinati a 9612 supervisor. I frame dall'host al JBOD non vengono raccolti con lo strumento di analisi FC.

FC analyzer local viene eseguito dall'interfaccia della riga di comando (CLI) tramite collegamento alla console o Telnet. È possibile eseguire una breve visualizzazione per visualizzare solo una piccola parte di ogni fotogramma oppure una traccia dettagliata per visualizzare l'intero fotogramma.

La traccia viene avviata in modalità di configurazione e interrotta quando si preme Ctrl-C. Per impostazione predefinita, vengono acquisiti solo 100 frame. Per acquisire più di 100 frame, aggiungere l'opzione del comando limit-capture-frames al comando utilizzato per avviare la traccia.

Èinoltre possibile utilizzare un filtro di visualizzazione per limitare l'output della traccia a fotogrammi specifici.

Domain ID WWN --------- ----------------------- 0x66(102) 20:0d:00:05:30:00:47:9f [Local] [Principal] 0x6b(107) 20:0d:00:05:30:00:51:1f

### MDS9216# **show fcns data vsan 13**

```
VSAN 13:
```
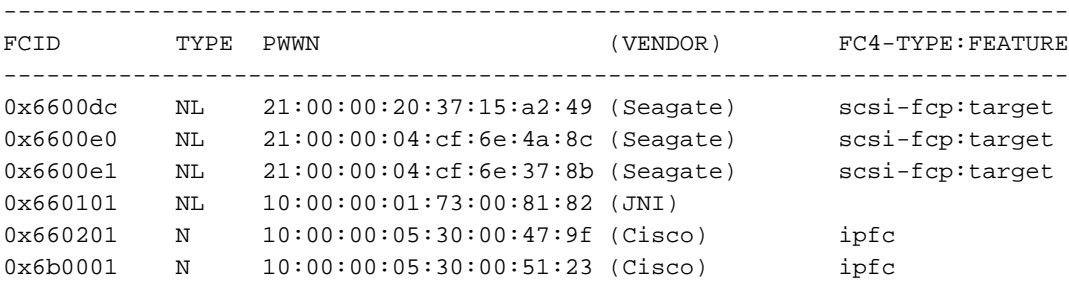

Total number of entries = 6 *!--- Configure FC analyzer for brief output.* MDS9216# **config t**

Enter configuration commands, one per line. End with CNTL/Z.

MDS9216(config)# **fcanalyzer local brief display-filter mdshdr.vsan==0xd**

Capturing on eth2

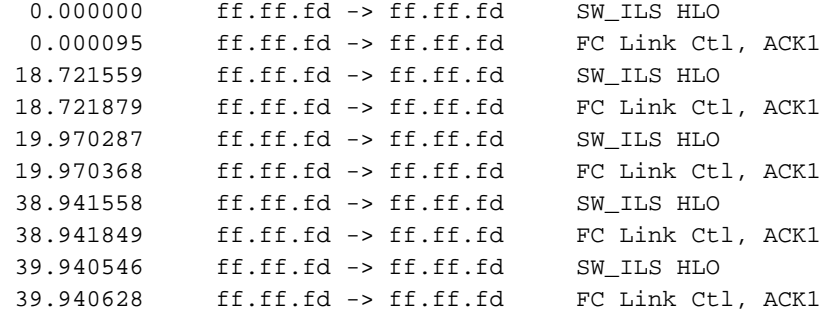

Nell'esempio seguente vengono visualizzati gli stessi dati. Questa volta, tuttavia, l'opzione brief viene omessa dal comando per fornire una vista dettagliata di ciascun pacchetto.

MDS9216(config)# **fcanalyzer local display-filter mdshdr.vsan==0xd**

```
Capturing on eth2
Frame 1 (100 bytes on wire, 100 bytes captured)
    Arrival Time: Jul 4, 2003 12:31:18.310251000
    Time delta from previous packet: 0.000000000 seconds
    Time relative to first packet: 0.000000000 seconds
    Frame Number: 1
    Packet Length: 100 bytes
     Capture Length: 100 bytes
Ethernet II, Src: 00:00:00:00:00:0a, Dst: 00:00:00:00:ee:00
     Destination: 00:00:00:00:ee:00 (00:00:00:00:ee:00)
     Source: 00:00:00:00:00:0a (00:00:00:00:00:0a)
     Type: Unknown (0xfcfc)
Vegas (FC, SOFf/EOFn)
     Vegas Header
         .000 .... = Version: 0
         .... 0000 = Andiamo Type: Normal FC frame (0)
         #MPLS Labels: 0
         Packet Len: 70
         TTL: 255
        0111 .... = User Priority: 7
         .... 0000 0010 11.. = Dst Index: 0x000b
```

```
 .... ..00 1111 1111 = Src Index: 0x00ff
         Ctrl Bits: Index Directed frame (0x01)
         Timestamp: 42678
        \ldots .000 = Status: 0 (0)
         0000 0... = Reason Code: 0 (0x00)
         .... 0000 0000 1101 = VSAN: 13
         Checksum: 0
     Vegas Trailer
         EOF: EOFn (3)
         CRC: 4022250974
Fibre Channel
     R_CTL: 0x02
     Dest Addr: ff.ff.fd
     CS_CTL: 0x00
     Src Addr: ff.ff.fd
     Type: SW_ILS (0x22)
     F_CTL: 0x380000 (Exchange Originator, Seq Initiator, Exchg First,
                     Exchg Last, Seq Last, CS_CTL, Last Data Frame - No Info,
                     ABTS - Abort/MS, )
     SEQ_ID: 0xe7
    DF_CTL: 0x00
     SEQ_CNT: 0
     OX_ID: 0x1eb4
     RX_ID: 0xffff
     Parameter: 0x00000000
SW_ILS
     Cmd Code: HLO (0x14)
     FSPF Header
         Version: 0x02
         AR Number: 0x00
         Authentication Type: 0x00
         Originating Domain ID: 102
         Authentication: 0000000000000000
     Options: 00000000
     Hello Interval (secs): 20
     Dead Interval (secs): 80
     Recipient Domain ID: 107
     Originating Port Idx: 0x01000b
Frame 2 (60 bytes on wire, 60 bytes captured)
     Arrival Time: Jul 4, 2003 12:31:18.310563000
     Time delta from previous packet: 0.000312000 seconds
     Time relative to first packet: 0.000312000 seconds
     Frame Number: 2
     Packet Length: 60 bytes
     Capture Length: 60 bytes
Ethernet II, Src: 00:00:00:00:00:00, Dst: 00:00:00:00:00:00
     Destination: 00:00:00:00:00:00 (00:00:00:00:00:00)
     Source: 00:00:00:00:00:00 (00:00:00:00:00:00)
     Type: Unknown (0x0000)
Vegas (FC, SOFf/EOFt)
     Vegas Header
         .000 .... = Version: 0
         .... 0000 = Andiamo Type: Normal FC frame (0)
         #MPLS Labels: 0
         Packet Len: 30
         TTL: 255
         0111 .... = User Priority: 7
         .... 0011 1111 11.. = Dst Index: 0x00ff
         .... ..00 0000 1011 = Src Index: 0x000b
         Ctrl Bits: 0 (0x00)
         Timestamp: 42679
        ... 000 = Status: 0 (0)
        0000 0... = Reason Code: 0 (0x00)
```

```
 .... 0000 0000 1101 = VSAN: 13
         Checksum: 241
     Vegas Trailer
        EOF: EOFt (1)
         CRC: 1019832848
Fibre Channel
    R_CTL: 0xc0(ACK1)
     Dest Addr: ff.ff.fd
     CS_CTL: 0x00
     Src Addr: ff.ff.fd
     Type: Unknown (0x00)
     F_CTL: 0xf80000 (Exchange Responder, Seq Recipient, Exchg First,
                      Exchg Last, Seq Last, CS_CTL, Last Data Frame - No Info,
                      ABTS - Cont, )
     SEQ_ID: 0xe7
   DF CTL: 0x00
     SEQ_CNT: 0
     OX_ID: 0x1eb4
     RX_ID: 0x1e66
     Parameter: 0x00000001
Frame 3 (100 bytes on wire, 100 bytes captured)
     Arrival Time: Jul 4, 2003 12:31:19.309559000
     Time delta from previous packet: 0.998996000 seconds
     Time relative to first packet: 0.999308000 seconds
     Frame Number: 3
     Packet Length: 100 bytes
     Capture Length: 100 bytes
Ethernet II, Src: 00:00:00:00:00:00, Dst: 00:00:00:00:00:00
     Destination: 00:00:00:00:00:00 (00:00:00:00:00:00)
     Source: 00:00:00:00:00:00 (00:00:00:00:00:00)
     Type: Unknown (0x0000)
Vegas (FC, SOFf/EOFn)
     Vegas Header
         .000 .... = Version: 0
         .... 0000 = Andiamo Type: Normal FC frame (0)
         #MPLS Labels: 0
         Packet Len: 70
         TTL: 255
         0111 .... = User Priority: 7
         .... 0011 1111 11.. = Dst Index: 0x00ff
         .... ..00 0000 1011 = Src Index: 0x000b
         Ctrl Bits: 0 (0x00)
         Timestamp: 42779
        \ldots .000 = Status: 0 (0)
         0000 0... = Reason Code: 0 (0x00)
         .... 0000 0000 1101 = VSAN: 13
         Checksum: 101
     Vegas Trailer
         EOF: EOFn (3)
         CRC: 4200187557
Fibre Channel
     R_CTL: 0x02
     Dest Addr: ff.ff.fd
     CS_CTL: 0x00
     Src Addr: ff.ff.fd
     Type: SW_ILS (0x22)
     F_CTL: 0x380000 (Exchange Originator, Seq Initiator, Exchg First,
                      Exchg Last, Seq Last, CS_CTL, Last Data Frame - No Info,
                      ABTS - Abort/MS, )
     SEQ_ID: 0xe7
     DF_CTL: 0x00
    SEO CNT: 0
     OX_ID: 0x1e67
```
 RX\_ID: 0xffff Parameter: 0x00000000 SW\_ILS Cmd Code: HLO (0x14) FSPF Header Version: 0x02 AR Number: 0x00 Authentication Type: 0x00 Originating Domain ID: 107 Authentication: 0000000000000000 Options: 00000000 Hello Interval (secs): 20 Dead Interval (secs): 80 Recipient Domain ID: 102 Originating Port Idx: 0x01011c Frame 4 (60 bytes on wire, 60 bytes captured) Arrival Time: Jul 4, 2003 12:31:19.309646000 Time delta from previous packet: 0.000087000 seconds Time relative to first packet: 0.999395000 seconds Frame Number: 4 Packet Length: 60 bytes Capture Length: 60 bytes Ethernet II, Src: 00:00:00:00:00:0a, Dst: 00:00:00:00:ee:00 Destination: 00:00:00:00:ee:00 (00:00:00:00:ee:00) Source: 00:00:00:00:00:0a (00:00:00:00:00:0a) Type: Unknown (0xfcfc) Vegas (FC, SOFf/EOFt) Vegas Header .000 .... = Version: 0 .... 0000 = Andiamo Type: Normal FC frame (0) #MPLS Labels: 0 Packet Len: 30 TTL: 255 0111 .... = User Priority: 7 .... 0000 0010 11.. = Dst Index: 0x000b .... ..00 1111 1111 = Src Index: 0x00ff Ctrl Bits: Index Directed frame (0x01) Timestamp: 42778 .... .000 = Status: 0 (0) 0000 0... = Reason Code: 0 (0x00) .... 0000 0000 1101 = VSAN: 13 Checksum: 0 Vegas Trailer EOF: EOFt (1) CRC: 4022250974 Fibre Channel R\_CTL: 0xc0(ACK1) Dest Addr: ff.ff.fd CS\_CTL: 0x00 Src Addr: ff.ff.fd Type: Unknown (0x00) F\_CTL: 0xf80000 (Exchange Responder, Seq Recipient, Exchg First, Exchg Last, Seq Last, CS\_CTL, Last Data Frame - No Info, ABTS - Cont, ) SEO ID: 0xe7 DF\_CTL: 0x00 SEO CNT: 0 OX ID: 0x1e67 RX\_ID: 0x1eb5 Parameter: 0x00000001

Di nuovo, viene mostrata una breve traccia. Questa volta, tuttavia, il PC sulla porta 1/16 viene scollegato e ricollegato per forzare un accesso. Vengono visualizzati i frame da e verso l'altro

MDS9216(config)# **fcanalyzer local brief display-filter mdshdr.vsan==0xd**

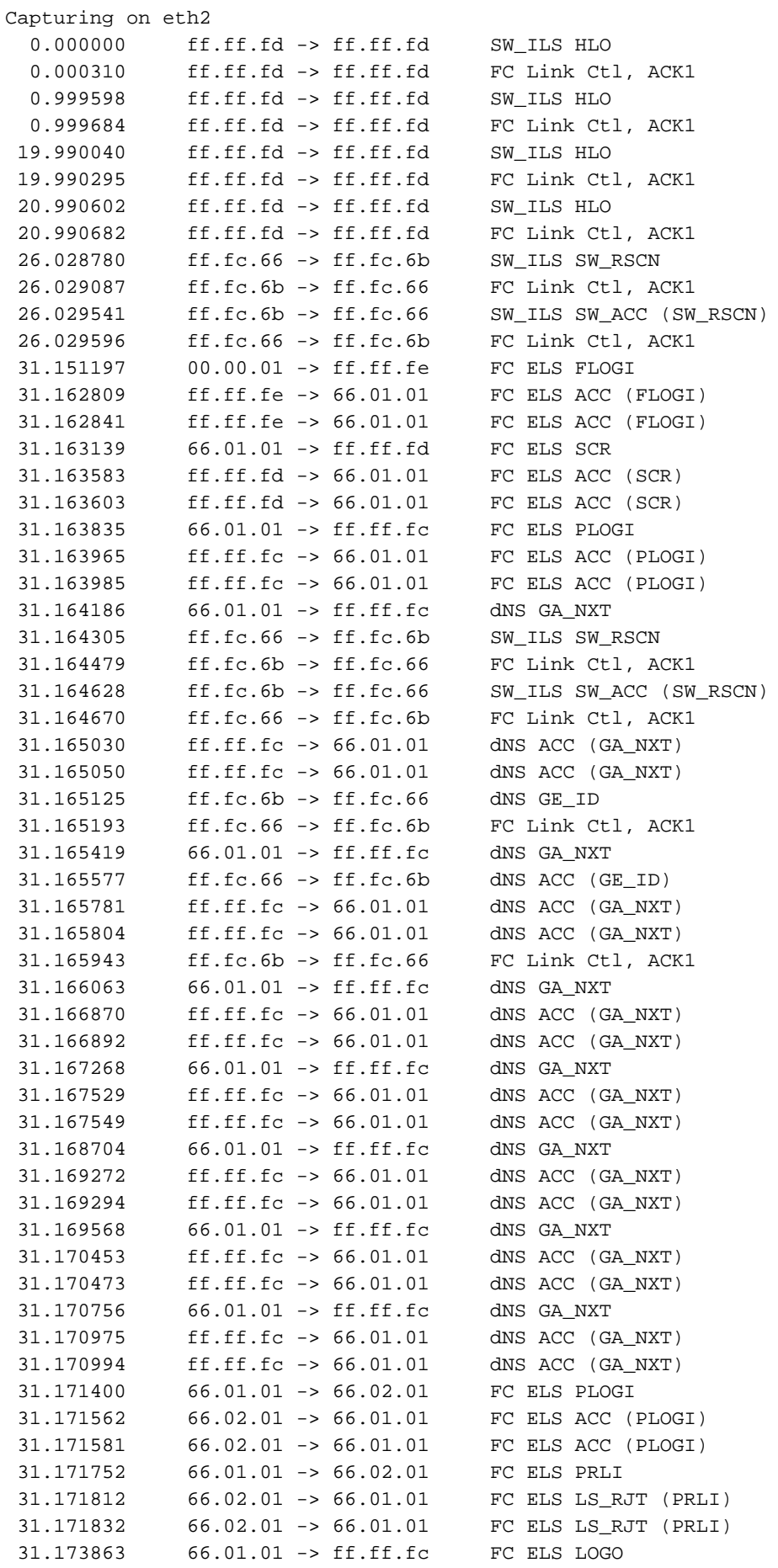

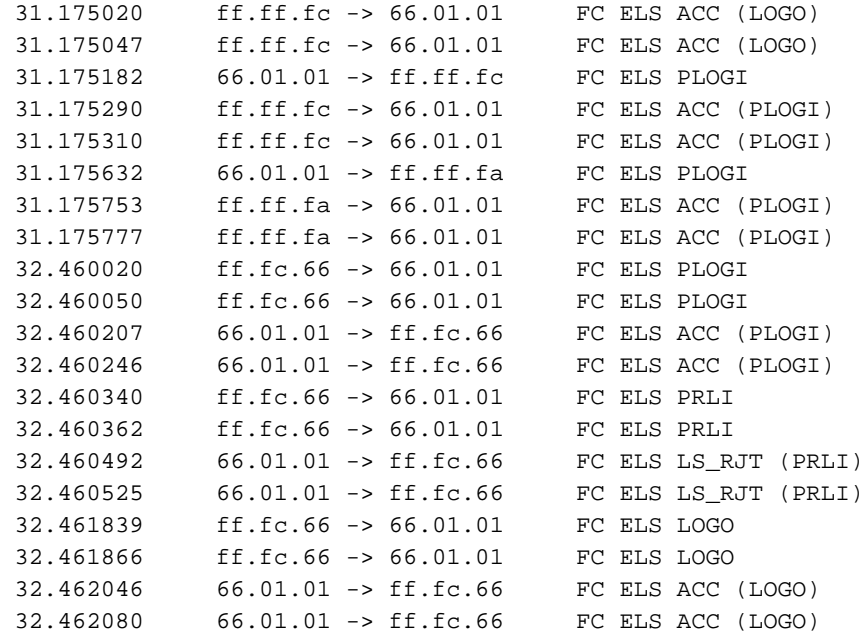

MDS9216(config)# **^C**

MDS9216(config)# **exit**

<span id="page-8-0"></span>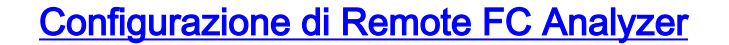

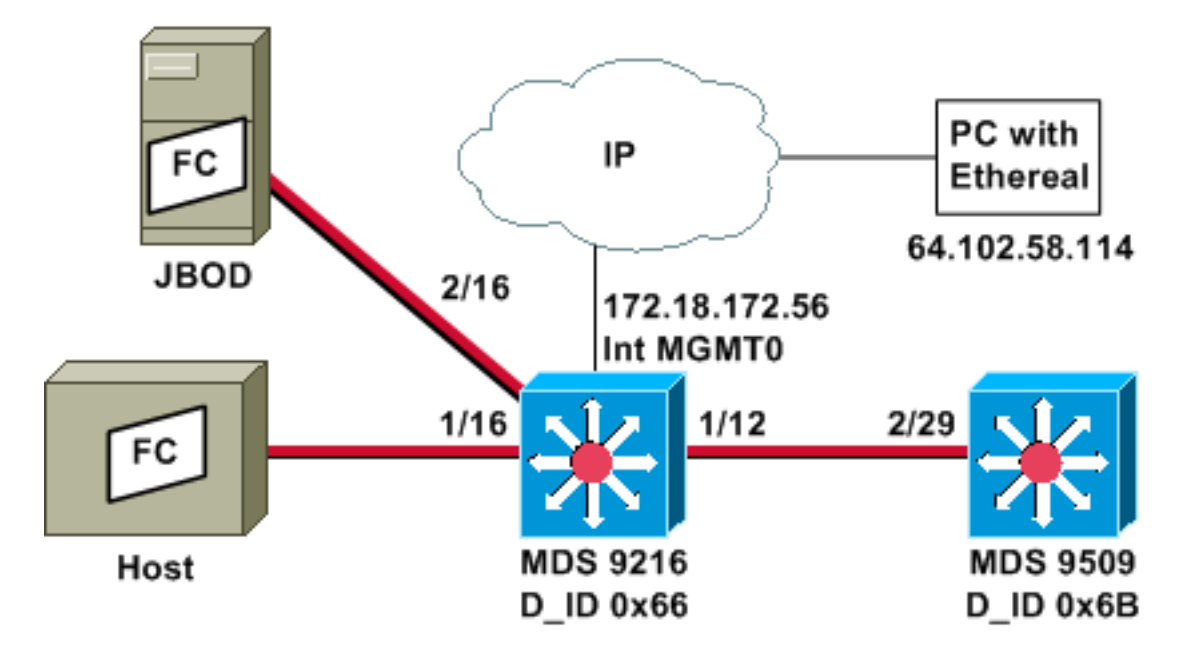

Nota: lo scopo è raccogliere i frame FC che hanno origine o sono destinati a 9612 supervisor. I frame dall'host al JBOD non vengono raccolti con lo strumento di analisi FC.

Il telecomando dell'analizzatore FC viene eseguito su un PC che utilizza [Ethernet](http://www.wireshark.org/) 0.9(9) o versioni successive e [WinPcap](http://winpcap.polito.it/) . L'indirizzo IP del PC è specificato nel comando emesso per avviare la traccia dell'analizzatore FC nella CLI di MDS. Sul PC, è necessario anche avviare Etheral dalla riga di comando e specificare l'indirizzo IP dell'interfaccia di gestione MDS nel comando.

1. Per arrestare la traccia di MDS FC analyzer, è necessario premere Ctrl-C dalla CLI. MDS9216# **config t**

Enter configuration commands, one per line. End with CNTL/Z.

MDS9216(config)# **fcanalyzer remote 64.102.58.114**

MDS9216(config)# **^C**

Non specificare l'opzione attiva del comando precedente, altrimenti sarà necessario aggiungere opzioni aggiuntive alla riga di comando del PC quando si avvia Etheral. L'aggiunta della parola chiave active in genere comporta la necessità di configurare anche il numero della porta TCP. È consigliabile utilizzare i valori predefiniti.

2. Sul PC, verificare l'indirizzo IP e avviare il programma di acquisizione remota Ethernet. d:\> **ipconfig**

Windows 2000 IP Configuration Ethernet adapter wireless: Connection-specific DNS Suffix . : cisco.com IP Address. . . . . . . . . . . . : 64.102.58.114 Subnet Mask . . . . . . . . . . . : 255.255.255.128 Default Gateway . . . . . . . . . : 64.102.58.1 Ethernet adapter builtinE: Connection-specific DNS Suffix . : cisco.com Autoconfiguration IP Address. . . : 169.254.219.141 Subnet Mask . . . . . . . . . . . : 255.255.0.0 Default Gateway . . . . . . . . :

d:\> **cd ethereal099**

D:\Ethereal099> **ethereal099 -i rpcap://172.18.172.56/eth2**

3. Una volta avviato il programma, scegliere Acquisisci, quindi fare clic su OK per avviare la

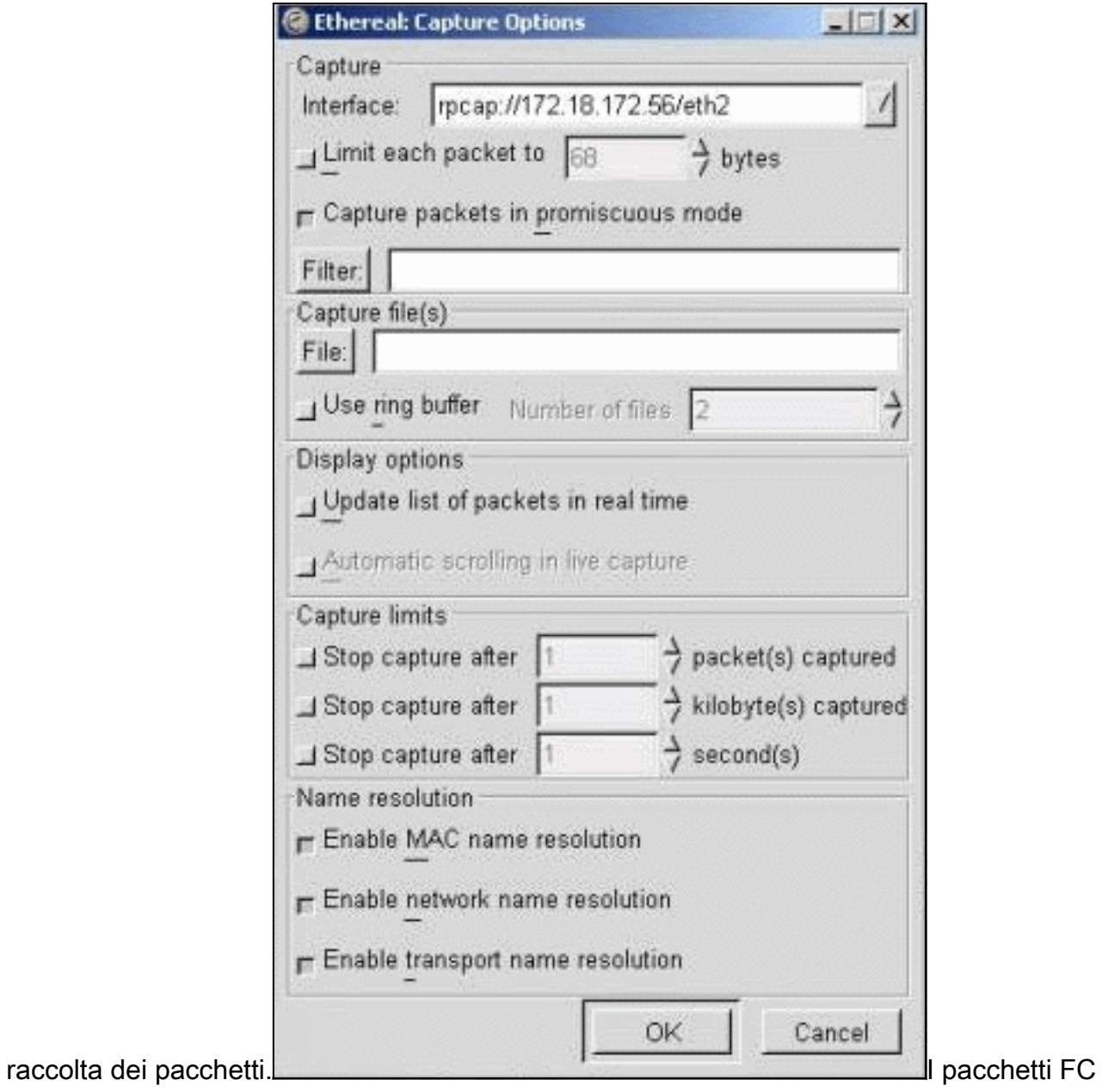

raccolti vengono visualizzati come Altro nella schermata di

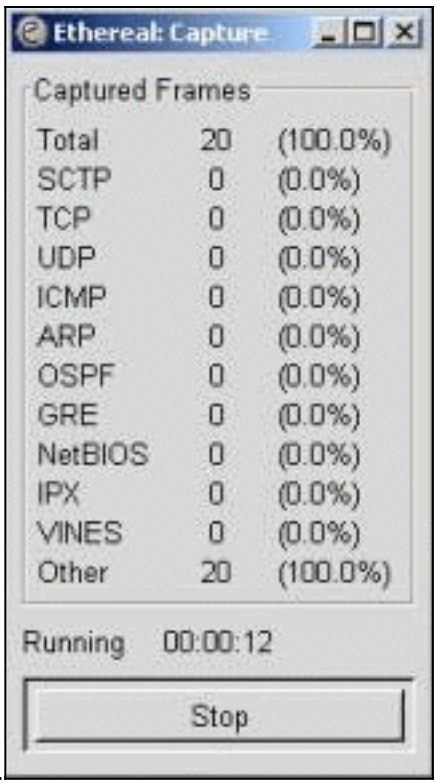

riepilogo.

4. Fare clic su **Stop** per interrompere la raccolta dei pacchetti e avviare la sezione di visualizzazione traccia del

### programma.

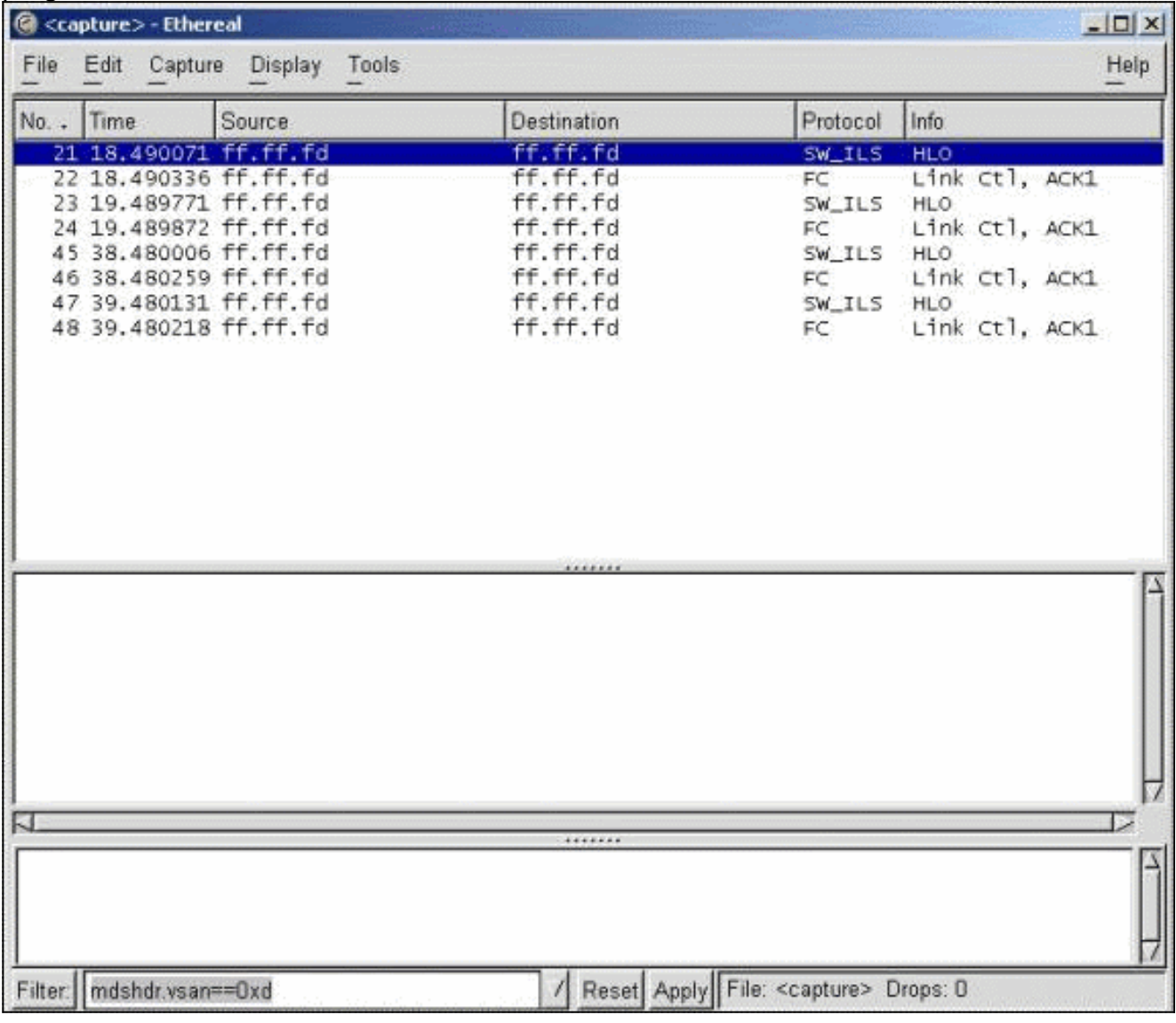

Èpossibile utilizzare i filtri per limitare la visualizzazione a uno specifico flusso di traffico.

5. In caso di problemi con l'avvio della cattura in remoto, è possibile che venga visualizzata una schermata di errore simile a quella dell'immagine successiva. L'analizzatore FC non è attivo su MDS oppure la parola chiave **active** è stata usata senza una porta specificata.

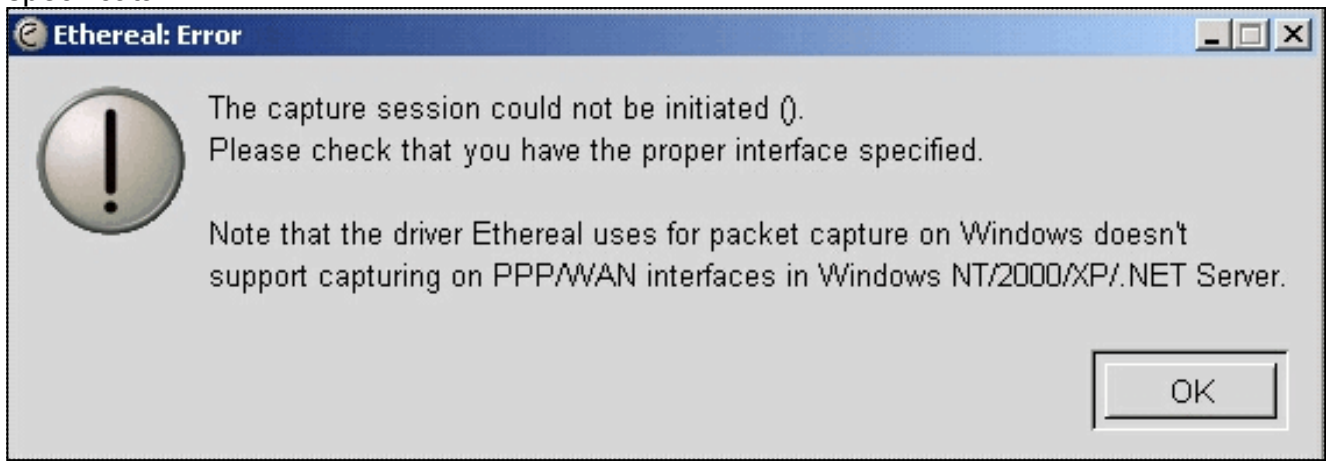

### <span id="page-12-0"></span>Configurazione per Local SPAN

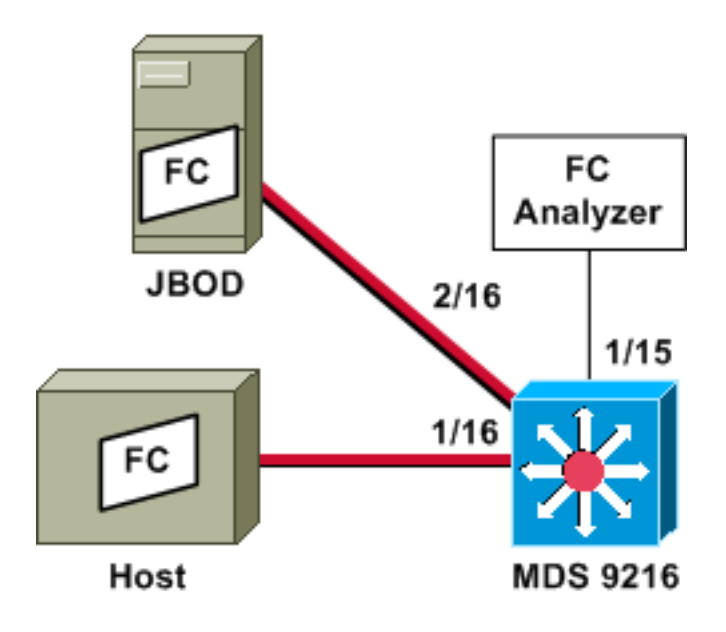

Nota: lo scopo è raccogliere, con l'analizzatore FC sulla porta 1/15, i frame FC da e verso l'host sulla porta 1/16 del modello 9216.

Un analizzatore FC sulla porta 1/15 mostra i set ordinati, ma non i set ordinati che si trovano sul collegamento su cui viene eseguito SPAN. Il dispositivo di analisi FC può essere un Port Analyzer Adapter (PAA) e un PC su cui è in esecuzione Ethernet, come un dispositivo Finisar.

### Configurazione MDS 9216

MDS9216# **show run** vsan 13 vsan 13 interface fc1/16 vsan 13 interface fc2/16

boot system bootflash:/m9200-ek9-mzg.1.2.0.77.bin boot kickstart bootflash:/m9200-ek9-kickstart-mzg.1.2.0.77.bin

 interface fc1/15 switchport mode SD switchport speed 2000 no shutdown

 interface fc1/16 no shutdown

 interface mgmt0 ip address 172.18.172.56 255.255.255.0

span session 1 destination interface fc1/15 source interface fc1/16 rx

source interface fc1/16 tx

### Display MDS 9216

#### MDS9216# **show interface fc 1/15**

 $fc1/15$  is up Hardware is Fibre Channel Port WWN is 20:0f:00:05:30:00:47:9e Admin port mode is SD Port mode is SD Port vsan is 1 Speed is 2 Gbps Beacon is turned off 5 minutes input rate 73704 bits/sec, 9213 bytes/sec, 13 frames/sec 5 minutes output rate 2275584 bits/sec, 284448 bytes/sec, 430 frames/sec 2839098 frames input, 1883173240 bytes 0 discards, 0 errors 0 CRC, 0 unknown class 0 too long, 0 too short 3049460 frames output, 2038253240 bytes 0 discards, 0 errors 0 input OLS, 0 LRR, 0 NOS, 0 loop inits 0 output OLS, 0 LRR, 0 NOS, 0 loop inits

### MDS9216# **show interface fc 1/16**

fc1/16 is up Hardware is Fibre Channel Port WWN is 20:10:00:05:30:00:47:9e Admin port mode is auto, trunk mode is on Port mode is FL, FCID is 0x660100 Port vsan is 13 Speed is 2 Gbps Transmit B2B Credit is 0 Receive B2B Credit is 16 Receive data field Size is 2112 Beacon is turned off 5 minutes input rate 771568 bits/sec, 96446 bytes/sec, 171 frames/sec 5 minutes output rate 1503144 bits/sec, 187893 bytes/sec, 258 frames/sec 1238843 frames input, 691853044 bytes 0 discards, 0 errors 0 CRC, 0 unknown class 0 too long, 0 too short 1864744 frames output, 1357707740 bytes

 0 discards, 0 errors 0 input OLS, 0 LRR, 0 NOS, 49 loop inits 10 output OLS, 0 LRR, 10 NOS, 14 loop inits

### MDS9216# **show interface fc 2/16**

```
fc2/16 is up
     Hardware is Fibre Channel
     Port WWN is 20:50:00:05:30:00:47:9e
    Admin port mode is FX
    Port mode is FL, FCID is 0x660000
    Port vsan is 13
    Speed is 1 Gbps
    Transmit B2B Credit is 0
    Receive B2B Credit is 12
    Receive data field Size is 2112
    Beacon is turned off
     5 minutes input rate 1647552 bits/sec, 205944 bytes/sec, 283 frames/sec
     5 minutes output rate 845624 bits/sec, 105703 bytes/sec, 188 frames/sec
       1867680 frames input, 1361393600 bytes
         0 discards, 0 errors
         0 CRC, 0 unknown class
         0 too long, 0 too short
       1241179 frames output, 694505284 bytes
         0 discards, 0 errors
       0 input OLS, 0 LRR, 0 NOS, 2 loop inits
       0 output OLS, 0 LRR, 0 NOS, 2 loop inits
```
#### MDS9216# **show fcns data vsan 13**

#### VSAN 13:

-------------------------------------------------------------------------- FCID TYPE PWWN (VENDOR) FC4-TYPE:FEATURE -------------------------------------------------------------------------- 0x6600dc NL 21:00:00:20:37:15:a2:49 (Seagate) scsi-fcp:target 0x6600e0 NL 21:00:00:04:cf:6e:4a:8c (Seagate) scsi-fcp:target 0x6600e1 NL 21:00:00:04:cf:6e:37:8b (Seagate) scsi-fcp:target 0x660101 NL 10:00:00:01:73:00:81:82 (JNI)

Total number of entries = 4

#### MDS9216# **show span session brief**

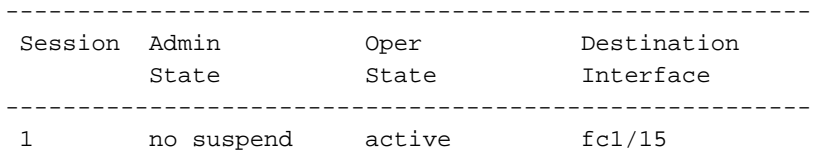

#### MDS9216# **show span session 1**

Session 1 (active) Destination is fc1/15 No session filters configured Ingress (rx) sources are fc1/16, Egress (tx) sources are fc1/16,

MDS9216# **show span internal info session 1**

==================================== Admin Configuration for session [1] ====================================

Name: Destination port: [100e000] [fc1/15] Flags [1] State: [0] not suspended Session Flags: [0] <> Session Filter rx: none Session Filter tx: none Source interface - rx: fc1/16 Source interface - tx: fc1/16 Source vsan (rx): none Session [1] is UNLOCKED txn[0] cfg[0] rid[80000000] ==================================== Runtime Data for session [1] ==================================== Status <active: 0 inactive 1> : [0] active State reason:[0] Flags [6]rx\_span\_bit [0] tx\_span\_bit[1] ( 4s invalid) oper configured PHYSICAL ports fc1/16 PHYSICAL ports undergoing configuration none PHYSICAL ports in error state none PHYSICAL ports (incl. dest) link status fc1/15, fc1/16

### <span id="page-15-0"></span>Configurazione di Remote SPAN

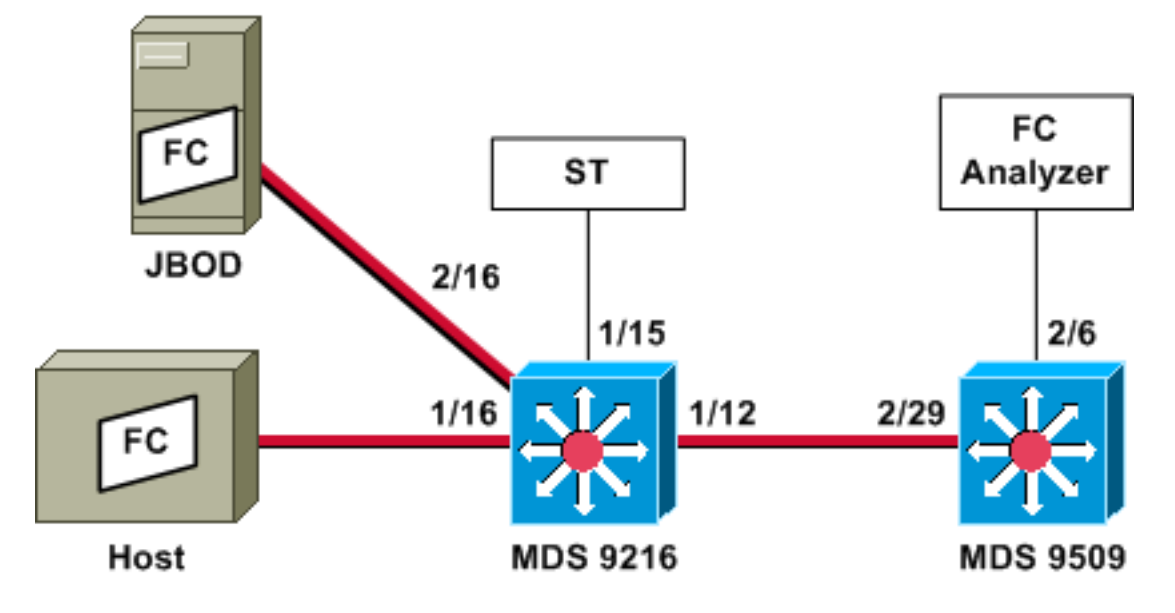

Nota: lo scopo è raccogliere, con l'analizzatore FC collegato ai frame 9509, i frame FC da e verso l'host sul 9216. Sull'interfaccia ST deve essere installato un Gigabit Interface Converter (GBIC) e la velocità deve corrispondere alla porta Span Destination (SD) sullo switch 9509.

Prima di provare a configurare RSPAN, verificare che siano stati risolti i seguenti punti:

- Su tutti gli switch deve essere in esecuzione MDS code 1.2 o versioni successive.
- Non collegare alcun cavo all'SFP (Small Form Factor Pluggable) nella porta del terminale span (ST).
- Prima di iniziare a raccogliere i frame, verificare che il tunnel FC sia attivo.
- L'analizzatore FC può essere un'appliance PAA e un PC con Etheral, simile a un dispositivo Finisar.

Se sono presenti switch intermedi tra l'origine SPAN e lo switch di destinazione SPAN, attenersi alla seguente procedura:

- Creare un'interfaccia VSAN attiva nella stessa subnet dell'origine e della destinazione del 1. tunnel.
- 2. Abilitare il routing IP.
- 3. Abilitare il tunneling FC.
- 4. Utilizzare SAN-OS versione 1.2 o successive.

### Configurazione MDS 9216

### MDS9216# **show version**

Cisco Storage Area Networking Operating System (SAN-OS) Software TAC support: http://www.cisco.com/tac Copyright (c) 2002-2003 by Cisco Systems, Inc. All rights reserved. The copyright for certain works contained herein are owned by Andiamo Systems, Inc. and/or other third parties and are used and distributed under license.

#### Software

 BIOS: version 1.0.7 loader: version 1.0(3a) kickstart: version  $1.2(1)$  [build  $1.2(0.77)$ ] [qdb] system: version  $1.2(1)$  [build  $1.2(0.77)$ ] [qdb]

```
 BIOS compile time: 03/20/03
 kickstart image file is: bootflash:/m9200-ek9-kickstart-mzg.1.2.0.77.bin
 kickstart compile time: 6/29/2003 0:00:00
 system image file is: bootflash:/m9200-ek9-mzg.1.2.0.77.bin
 system compile time: 6/29/2003 0:00:00
```
### Hardware

RAM 963108 kB

 bootflash: 503808 blocks (block size 512b) slot0: 0 blocks (block size 512b)

MDS9216 uptime is 0 days 21 hours 28 minute(s) 20 second(s)

 Last reset at 50030 usecs after Thu Jul 3 13:09:31 2003 Reason: Reset Requested by CLI command reload System version: 1.2(0.45c)

### MDS9216# **show run**

Building Configuration ...

 interface fc-tunnel 13 destination 10.0.0.2 source 10.0.0.1 no shutdown

vsan database vsan 13

 interface vsan13 ip address 10.0.0.1 255.255.255.0 no shutdown

vsan 13 interface fc1/16 vsan 13 interface fc2/16 boot system bootflash:/m9200-ek9-mzg.1.2.0.77.bin boot kickstart bootflash:/m9200-ek9-kickstart-mzg.1.2.0.77.bin fc-tunnel enable

ip routing zone default-zone permit vsan 13

 interface fc1/12 no shutdown

 interface fc1/15 switchport mode ST switchport speed 1000 rspan-tunnel interface fc-tunnel 13 no shutdown

 interface fc1/16 no shutdown

 interface fc2/16 no shutdown

 interface mgmt0 ip address 172.18.172.56 255.255.255.0

span session 1 destination interface fc-tunnel 13 source interface fc1/16 rx

source interface fc1/16 tx *!--- Output suppressed.*

### Display MDS 9216

MDS9216# **show interface fc 1/16**

fc1/16 is up Hardware is Fibre Channel Port WWN is 20:10:00:05:30:00:47:9e Admin port mode is auto, trunk mode is on Port mode is FL, FCID is 0x660100 Port vsan is 13 Speed is 2 Gbps Transmit B2B Credit is 0 Receive B2B Credit is 16 Receive data field Size is 2112 Beacon is turned off 5 minutes input rate 1480080 bits/sec, 185010 bytes/sec, 331 frames/sec 5 minutes output rate 2907712 bits/sec, 363464 bytes/sec, 498 frames/sec 574444 frames input, 320246452 bytes 0 discards, 0 errors 0 CRC, 0 unknown class 0 too long, 0 too short 865170 frames output, 629303788 bytes 0 discards, 0 errors 0 input OLS, 0 LRR, 0 NOS, 10 loop inits 5 output OLS, 0 LRR, 5 NOS, 9 loop inits

#### MDS9216# **show interface fc 2/16**

 $fc2/16$  is up Hardware is Fibre Channel Port WWN is 20:50:00:05:30:00:47:9e

```
 Port mode is FL, FCID is 0x660000
    Port vsan is 13
    Speed is 1 Gbps
    Transmit B2B Credit is 0
    Receive B2B Credit is 12
    Receive data field Size is 2112
    Beacon is turned off
     5 minutes input rate 2905056 bits/sec, 363132 bytes/sec, 498 frames/sec
     5 minutes output rate 1480184 bits/sec, 185023 bytes/sec, 330 frames/sec
       867932 frames input, 632889576 bytes
         0 discards, 0 errors
         0 CRC, 0 unknown class
         0 too long, 0 too short
       576681 frames output, 322771132 bytes
         0 discards, 0 errors
       0 input OLS, 0 LRR, 0 NOS, 2 loop inits
       0 output OLS, 0 LRR, 0 NOS, 2 loop inits
MDS9216# show interface fc 1/15
fc1/15 is up
    Hardware is Fibre Channel
     Port WWN is 20:0f:00:05:30:00:47:9e
    Admin port mode is ST
    Port mode is ST
    Port vsan is 1
    Speed is 1 Gbps
    Rspan tunnel is fc-tunnel 13
    Beacon is turned off
     5 minutes input rate 4391896 bits/sec, 548987 bytes/sec, 827 frames/sec
     5 minutes output rate 4391896 bits/sec, 548987 bytes/sec, 820 frames/sec
      1431232 frames input, 941079708 bytes
         0 discards, 0 errors
         0 CRC, 0 unknown class
         0 too long, 0 too short
       1406853 frames output, 941079708 bytes
         0 discards, 0 errors
       0 input OLS, 0 LRR, 0 NOS, 0 loop inits
       0 output OLS, 0 LRR, 0 NOS, 0 loop inits
MDS9216# show interface fc 1/12
fc1/12 is trunking
    Hardware is Fibre Channel
    Port WWN is 20:0c:00:05:30:00:47:9e
    Peer port WWN is 20:5d:00:05:30:00:51:1e
    Admin port mode is auto, trunk mode is on
    Port mode is TE
    Port vsan is 1
    Speed is 2 Gbps
    Transmit B2B Credit is 12
    Receive B2B Credit is 255
    Receive data field Size is 2112
    Beacon is turned off
    Trunk vsans (admin allowed and active) (1-5,13,20,777)
   Trunk vsans (up) (1,13)
    Trunk vsans (isolated) (2-5,20,777)
    Trunk vsans (initializing) ()
     5 minutes input rate 384 bits/sec, 48 bytes/sec, 0 frames/sec
     5 minutes output rate 4458296 bits/sec, 557287 bytes/sec, 827 frames/sec
      19865 frames input, 2220112 bytes
         0 discards, 0 errors
         0 CRC, 0 unknown class
```
Admin port mode is FX

 0 too long, 0 too short 1468709 frames output, 971064244 bytes 0 discards, 0 errors 0 input OLS, 2 LRR, 0 NOS, 0 loop inits 2 output OLS, 2 LRR, 0 NOS, 2 loop inits

### MDS9216# **show interface fc-tunnel 13**

fc-tunnel 13 is up Dest IP Addr: 10.0.0.2 Tunnel ID: 13 Source IP Addr: 10.0.0.1 LSP ID: 1 Explicit Path Name: Outgoing interface: fc1/12 Outgoing Label(s) to Insert: 10005:0:1:ff'h Record Routes: 10.0.0.2

### MDS9216# **show interface vsan 13**

vsan13 is up, line protocol is up WWPN is 10:00:00:05:30:00:47:9f, FCID is 0x660201 Internet address is 10.0.0.1/24 MTU 1500 bytes, BW 1000000 Kbit 2207 packets input, 170332 bytes, 0 errors, 0 multicast 14952 packets output, 2225444 bytes, 0 errors, 0 dropped

### MDS9216# **show span session 1**

```
Session 1 (active)
   Destination is fc-tunnel 13
   No session filters configured
   Ingress (rx) sources are
    fc1/16,
   Egress (tx) sources are
    fc1/16,
```
### MDS9216# **show fc-tunnel internal states**

number of sessions : 1 Sess: 10.0.0.2 Tunnel-ID 13 Ext-Tunnel-ID 10.0.0.1

### MDS9216# **show fc-tunnel internal data**

```
vsan interfaces:
  vsan 13: 10.0.0.1/255.255.255.0 [2]
  vsan 2: 15.0.0.4/255.255.255.0 [2]
next hop switch information:
  10.0.0.2 {vsan (13), 0x6b0001/8}: [4] fc1/12
layer 2 interfaces:
   fc1/12: Trunking, Up
```
### Configurazione MDS 9509

RTP-9509-1# **show run**

Building Configuration ... vsan database vsan 13

 interface vsan13 ip address 10.0.0.2 255.255.255.0 no shutdown

```
vsan 13 interface fc2/16
```
boot system bootflash:/m9500-sf1ek9-mzg.1.2.0.77.bin sup-1 boot kickstart bootflash:/m9500-sf1ek9-kickstart-mzg.1.2.0.77.bin sup-1 boot system bootflash:/m9500-sf1ek9-mzg.1.2.0.77.bin sup-2 boot kickstart bootflash:/m9500-sf1ek9-kickstart-mzg.1.2.0.77.bin sup-2

fc-tunnel enable fc-tunnel tunnel-id-map 13 interface fc2/6

ip routing

switchname RTP-9509-1

 interface fc2/6 switchport mode SD switchport speed 1000 no shutdown

 interface fc2/29 switchport mode E no shutdown

 interface mgmt0 ip address 172.18.172.57 255.255.255.0

### Display MDS 9509

```
RTP-9509-1# show interface fc 2/29
```

```
fc2/29 is trunking
    Hardware is Fibre Channel
    Port WWN is 20:5d:00:05:30:00:51:1e
    Peer port WWN is 20:0c:00:05:30:00:47:9e
    Admin port mode is E, trunk mode is on
    Port mode is TE
    Port vsan is 501
    Speed is 2 Gbps
    Transmit B2B Credit is 255
    Receive B2B Credit is 12
    Receive data field Size is 2112
    Beacon is turned off
    Trunk vsans (admin allowed and active) (1,13,86,100,501)
   Trunk vsans (up) (1,13)
    Trunk vsans (isolated) (86,100,501)
    Trunk vsans (initializing) ()
    5 minutes input rate 4497752 bits/sec, 562219 bytes/sec, 835 frames/sec
     5 minutes output rate 344 bits/sec, 43 bytes/sec, 0 frames/sec
      1934604 frames input, 1285716656 bytes
        0 discards, 0 errors
        0 CRC, 0 unknown class
        0 too long, 0 too short
      16903 frames output, 932076 bytes
        0 discards, 0 errors
      1 input OLS, 1 LRR, 2 NOS, 0 loop inits
      3 output OLS, 1 LRR, 2 NOS, 0 loop inits
```
### RTP-9509-1# **show interface fc 2/6**

fc2/6 is up Hardware is Fibre Channel Port WWN is 20:46:00:05:30:00:51:1e Admin port mode is SD

```
 Port mode is SD
     Port vsan is 1
     Speed is 1 Gbps
     Beacon is turned off
     5 minutes input rate 0 bits/sec, 0 bytes/sec, 0 frames/sec
     5 minutes output rate 4421448 bits/sec, 552681 bytes/sec, 835 frames/sec
       0 frames input, 0 bytes
         0 discards, 0 errors
         0 CRC, 0 unknown class
         0 too long, 0 too short
       1912319 frames output, 1263982444 bytes
         0 discards, 0 errors
       0 input OLS, 0 LRR, 0 NOS, 0 loop inits
       0 output OLS, 0 LRR, 0 NOS, 0 loop inits
RTP-9509-1# show interface fc-tunnel 13
\mathcal{L}^{\mathcal{L}} and \mathcal{L}^{\mathcal{L}} and \mathcal{L}^{\mathcal{L}} and \mathcal{L}^{\mathcal{L}} and \mathcal{L}^{\mathcal{L}}% invalid interface range detected at '^' marker.
!--- This is because the tunnel is not defined on the 9509. RTP-9509-1# show interface vsan 13
vsan13 is up, line protocol is up
     WWPN is 10:00:00:05:30:00:51:23, FCID is 0x6b0001
     Internet address is 10.0.0.2/24
     MTU 1500 bytes, BW 1000000 Kbit
     15071 packets input, 2243728 bytes, 0 errors, 1 multicast
     2342 packets output, 185864 bytes, 0 errors, 0 dropped
RTP-9509-1# show fc-tunnel tunnel-id-map
tunnel id egress interface
      13 fc2/6
      14
RTP-9509-1# show fc-tunnel internal states
number of sessions : 1
Sess: 10.0.0.2 Tunnel-ID 13 Ext-Tunnel-ID 10.0.0.1
RTP-9509-1# show fc-tunnel internal data
vsan interfaces:
   vsan 13: 10.0.0.2/255.255.255.0 [2]
next hop switch information:
layer 2 interfaces:
   fc2/6: Non-Trunking, Up
Note per i dispositivi Port Analyzer Adapter
```
<span id="page-21-0"></span>La porta Ethernet è in rame e ha velocità di rilevamento automatico di 1 Gbps o 100 Mbps. Etheral 0.9(9) o versione successiva e WinCAP devono essere installati sul PC.

La porta FC richiede un SFP e un cavo LC-LC per il collegamento al MDS.

Queste sono le impostazioni dello switch sull'appliance PAA:

- Le posizioni degli interruttori sono numerate 1, 2, 3 e 4 da sinistra a destra.
- Nell'elenco seguente, il valore 1 indica che l'interruttore dip è ON o UP. Il valore 0 indica che l'interruttore è impostato su DOWN o OFF.

0001 1G NTM 1001 1G ETM 0101 1G STM

```
0011 1G DTM
0000 2G NTM
1000 2G ETM
0100 2G STM
0010 2G DTM
1111 1G MNM
!--- Used for diagnostics only.
```
• L'interruttore 4 determina la velocità (on = 1G, off = 2G). Gli switch 1, 2 e 3 determinano la modalità di troncamento. Qualsiasi modifica richiede un ciclo di alimentazione.

Queste sono le modalità:

- No Truncate Mode (NTM) I frame FC vengono passati senza modifiche.
- ETM (Ethernet Truncate Mode) Riduce le dimensioni del payload da 528 linee a 368 linee, per troncare il frame FC fino a un massimo di 1496 byte.
- Stm (Shallow Truncate Mode) Riduce le dimensioni del payload da 528 linee a 58 linee, per troncare il frame FC fino a un massimo di 256 byte.
- Deep Truncate Mode (DTM) Riduce le dimensioni del payload da 528 linee a 10 linee, per troncare il frame FC fino a un massimo di 64 byte.

# <span id="page-22-0"></span>**Verifica**

Attualmente non è disponibile una procedura di verifica per questa configurazione.

# <span id="page-22-1"></span>Risoluzione dei problemi

Al momento non sono disponibili informazioni specifiche per la risoluzione dei problemi di questa configurazione.

# <span id="page-22-2"></span>Informazioni correlate

- [Switch multilivello MDS 9000 Supporto hardware](//www.cisco.com/en/US/products/hw/ps4159/ps4358/tsd_products_support_series_home.html?referring_site=bodynav)
- [Supporto dei prodotti per reti di archiviazione](//www.cisco.com/en/US/products/hw/ps4159/tsd_products_support_category_home.html?referring_site=bodynav)
- [Supporto tecnico Cisco Systems](//www.cisco.com/cisco/web/support/index.html?referring_site=bodynav)